## **USB storage backup video from recorder**

- 1. Insert the USB storage to USB port back of recorder .
- 2. Click mouse right key and click mouse left key choose "Main Menu".
- 3. Enter menu choose "System >> Backup".
- 4. Enter Backup page will see the USB storage before inserted. If have not show USB storage in the list click "Detect" button to refresh list. Click "Backup" button enter video search page.
- 5. In the page you can select recording channel recording type and date to date. Click "add" button to refresh the list. Choose the file you need backup and select video type (H26X AVI MP4 options, H26X file need special player can play, AVI and MP4 support play by popular player) click "start" button to backup, the video will storage to the USB device. Backup finished click "ok" button and exit menu. Unplug USB from recorder

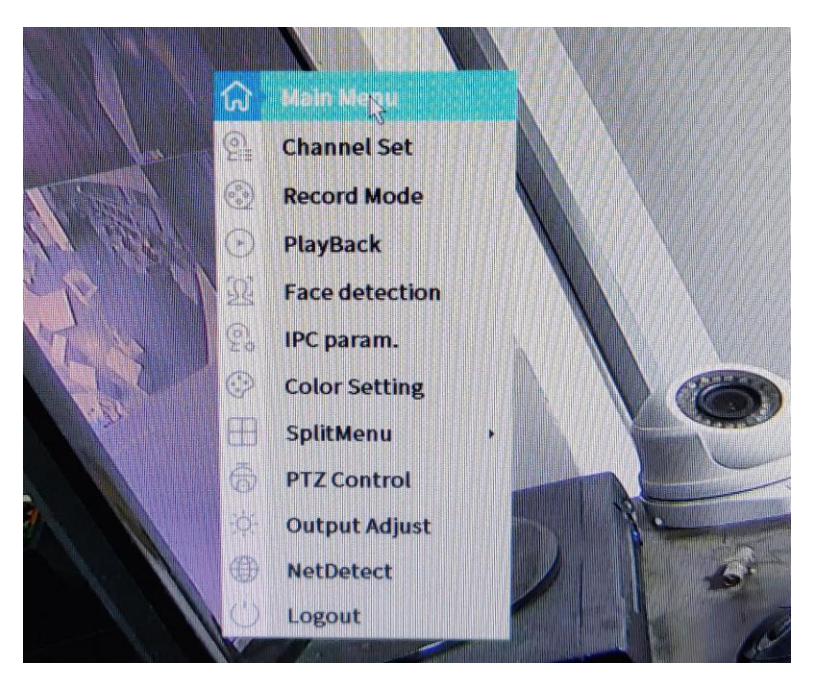

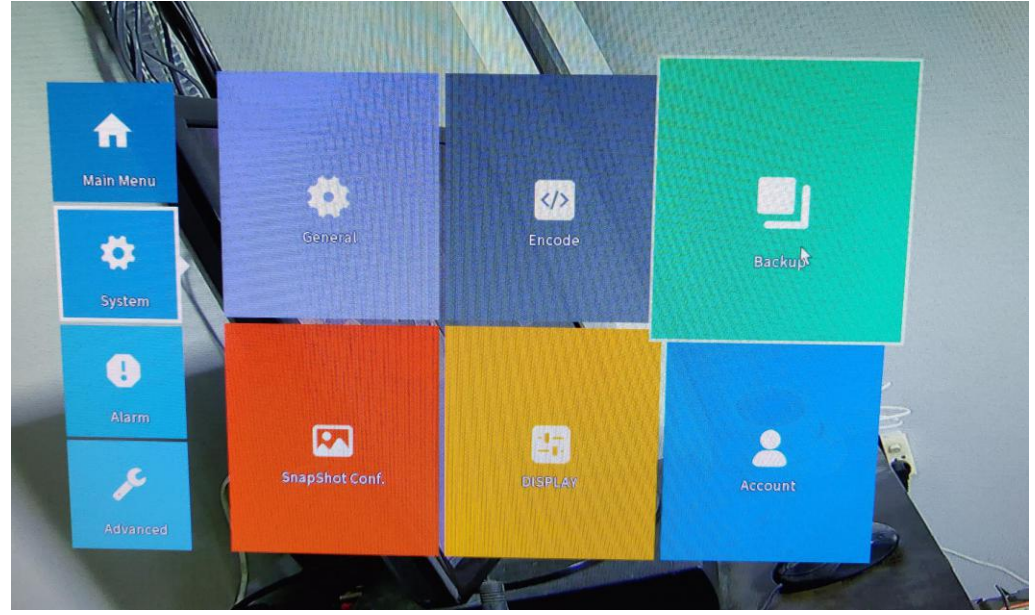

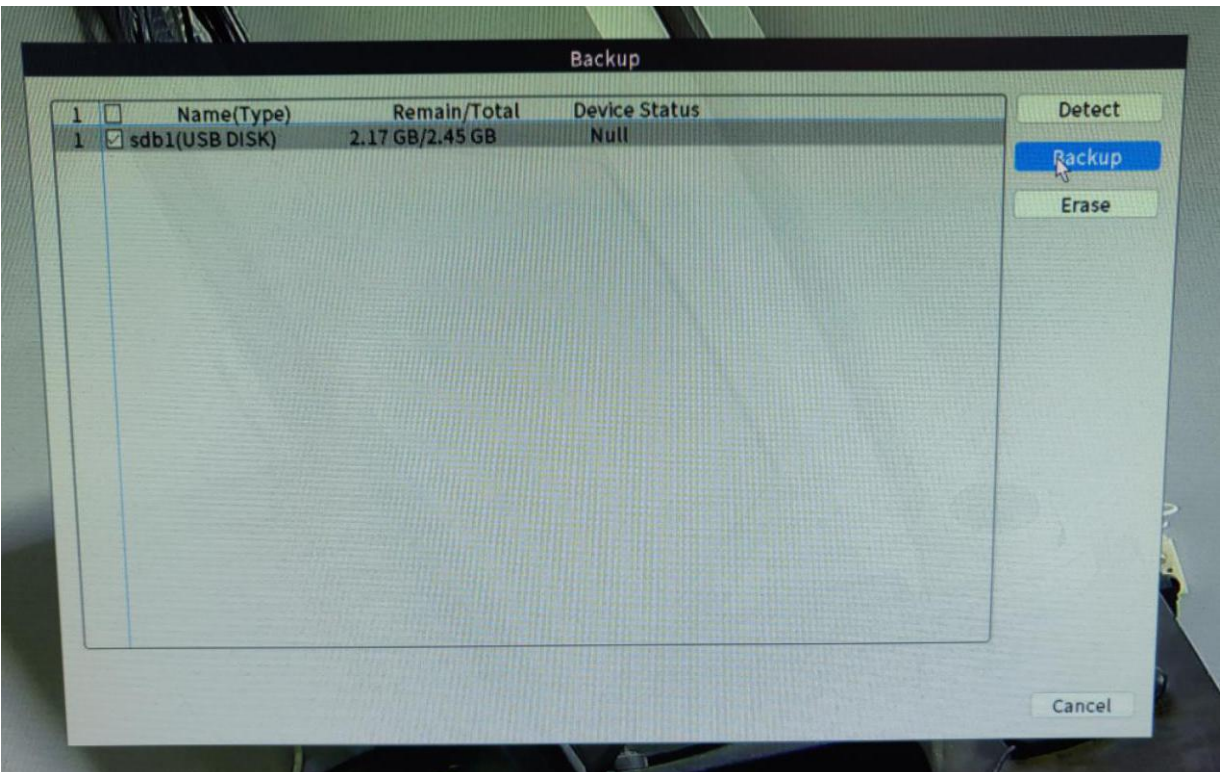

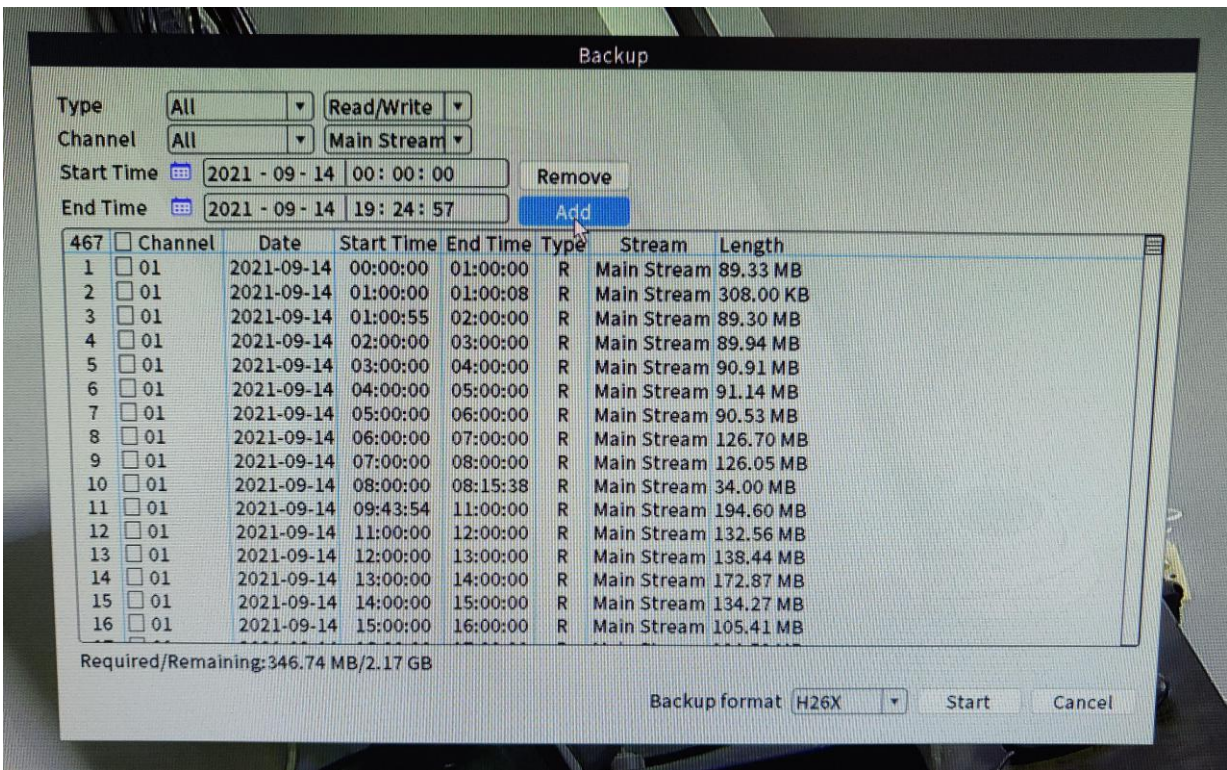

Type: MD(Motion detect recording) Alarm/MD (Alarm trigger and motion recording) Manual(Recording by hand operate) General (Configure recording default 24H recycle)

Channel: Camera channel, can select one channel ans all to search

Start Time: Setup start date you want

End Time: Setup end date

Backup format: H26x (Need special player) AVI MP4 (Normal player is OK)

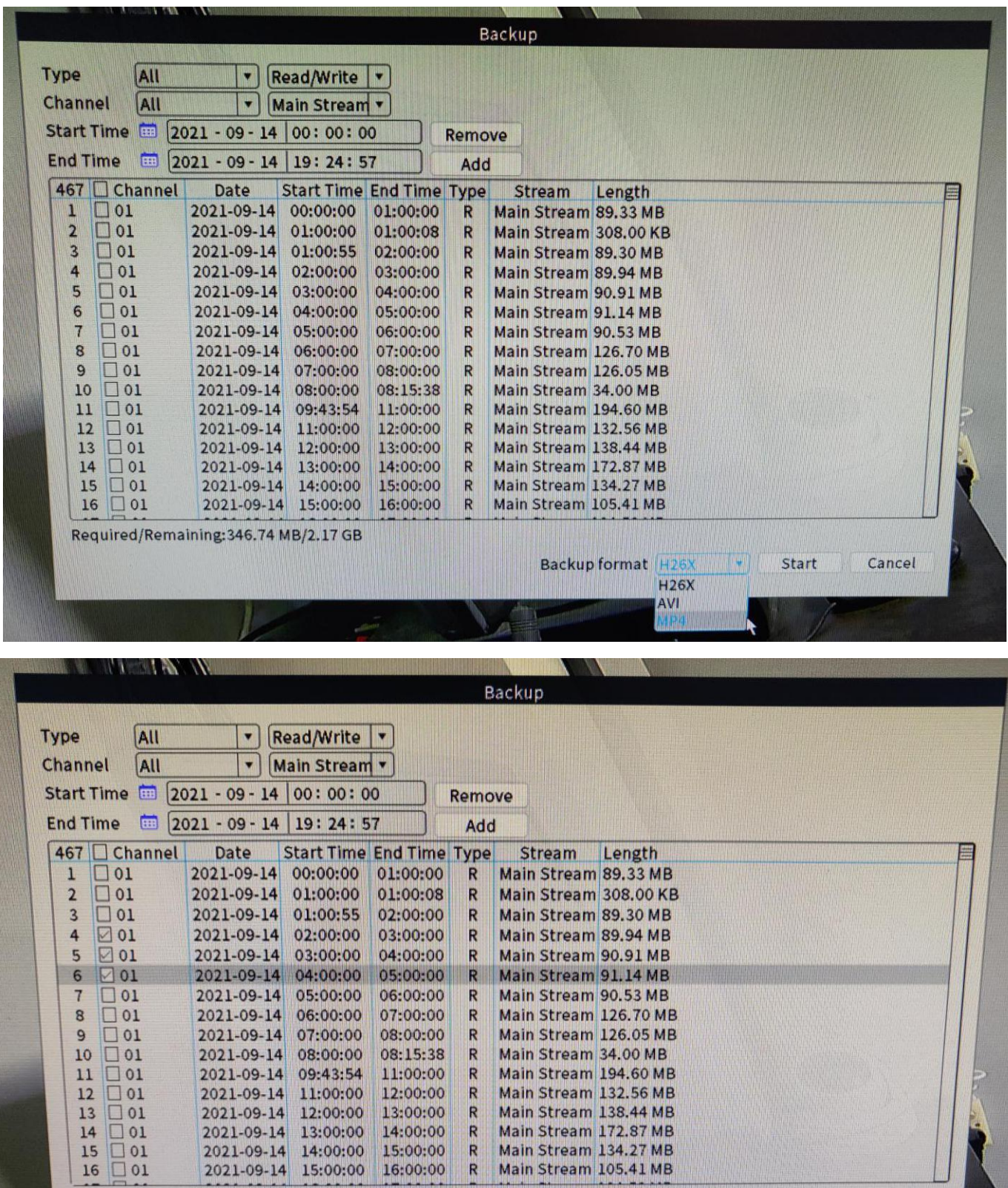

2021-09-14 11:00:00

2021-09-14 12:00:00

2021-09-14 13:00:00

2021-09-14 14:00:00<br>2021-09-14 15:00:00

Required/Remaining:618.75 MB/2.17 GB

12:00:00

13:00:00

14:00:00

15:00:00

16:00:00

R

 $\overline{\mathsf{R}}$ 

R

 $\mathsf{R}$ 

 $\overline{\mathsf{R}}$ 

Main Stream 132.56 MB

Main Stream 138.44 MB

Main Stream 172.87 MB

Main Stream 134.27 MB Main Stream 105.41 MB

Backup format MP4

start

Cancel

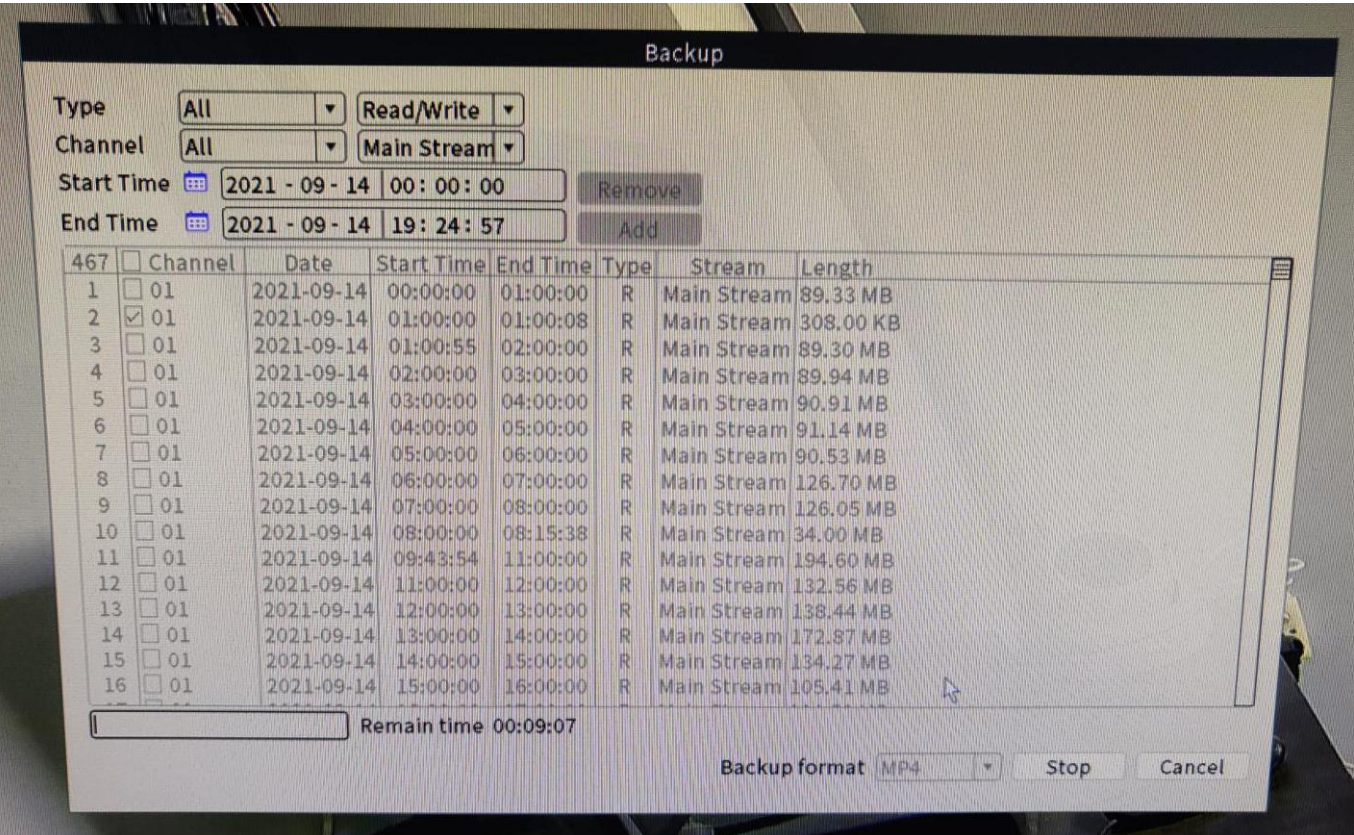

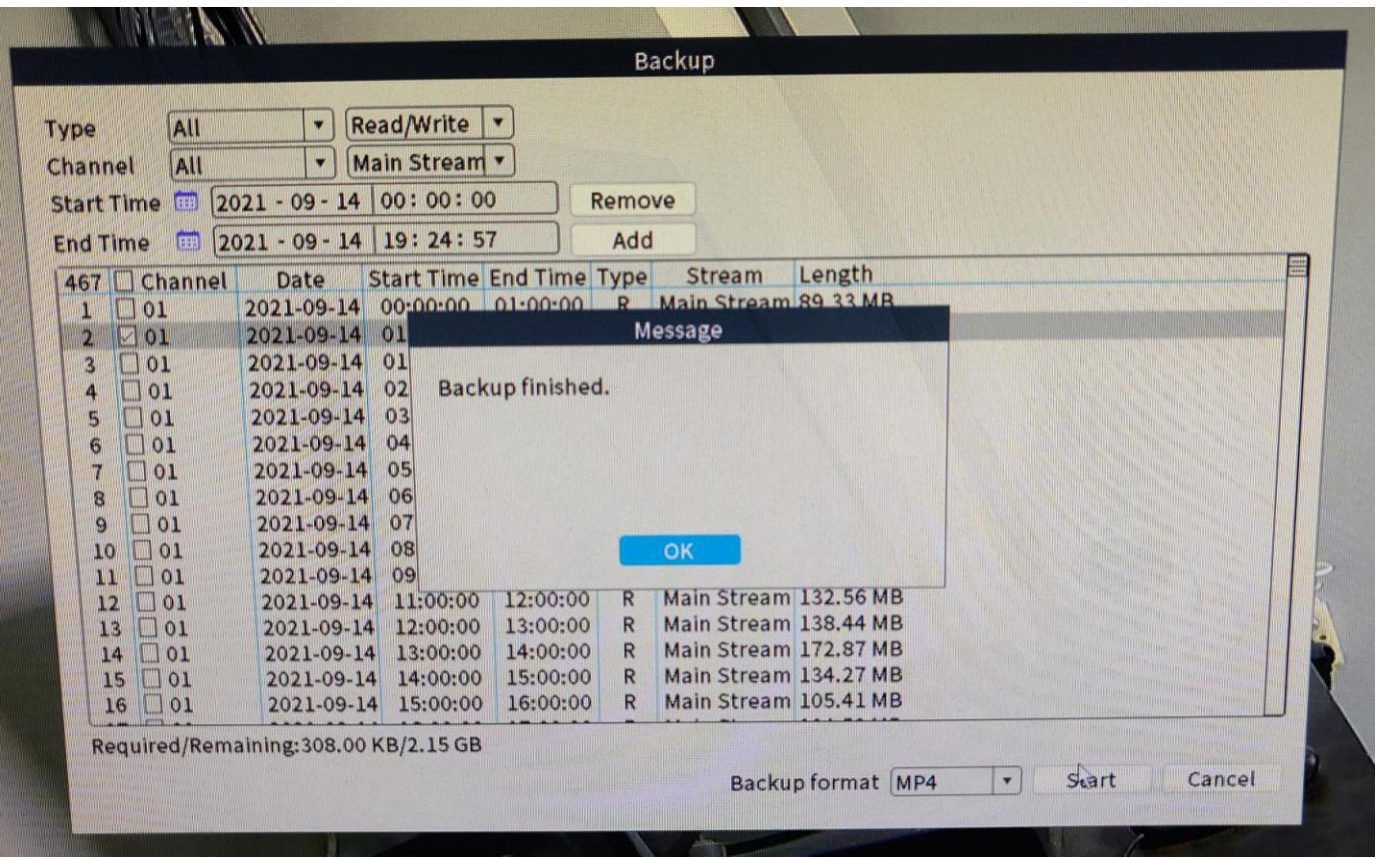